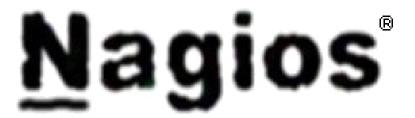

#### PacNOG 5

Papeete, French Polynesia 17 June 2009

Hervey Allen

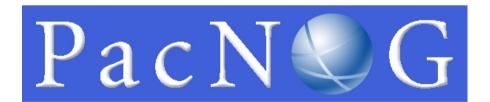

#### Introduction

**Nagios:** a measurement tool that actively monitors availability of devices and services:

- Popular: One of the most used open source network monitoring software packages.
- Fast: Uses CGI functionality written in C for faster response and scalability.
- Scalable: Can support up to thousands of devices and services.
- Modular
- Cool-Looking Web Interface<sup>®</sup>

## "Cool-Looking Web Interface®"

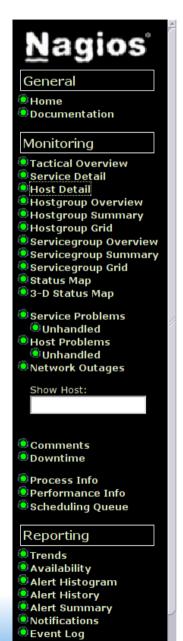

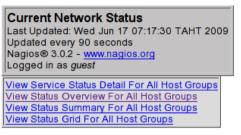

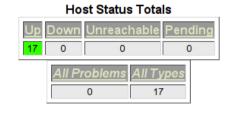

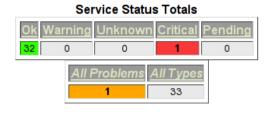

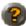

#### Host Status Details For All Host Groups

| Host <mark>↑</mark> ↓     | Status <b>↑</b> ↓ | Last Check ↑↓       | Duration <u>↑</u> ↓ | Status Information                         |
|---------------------------|-------------------|---------------------|---------------------|--------------------------------------------|
| <u>bb-gw1</u> <b>◎◎</b>   | UP                | 2009-06-17 07:13:37 | 0d 14h 29m 18s      | PING OK - Packet loss = 0%, RTA = 3.75 ms  |
| bb-gw2 🖎 🥞                | UP                | 2009-06-17 07:13:47 | 0d 14h 30m 12s      | PING OK - Packet loss = 0%, RTA = 2.02 ms  |
| mgmt-sw1 🛎                | UP                | 2009-06-17 07:14:07 | 0d 14h 43m 26s      | PING OK - Packet loss = 0%, RTA = 20.16 ms |
| mgmt-sw2                  | UP                | 2009-06-17 07:14:27 | 0d 14h 26m 43s      | PING OK - Packet loss = 0%, RTA = 2.61 ms  |
| noc OF                    | UP                | 2009-06-17 07:14:47 | 0d 14h 29m 9s       | PING OK - Packet loss = 0%, RTA = 0.12 ms  |
| pc101 (O)                 | UP                | 2009-06-17 07:15:27 | 0d 19h 16m 22s      | PING OK - Packet loss = 0%, RTA = 3.90 ms  |
| pc102                     | UP                | 2009-06-17 07:16:57 | 0d 17h 2m 38s       | PING OK - Packet loss = 0%, RTA = 8.67 ms  |
| pc103                     | UP                | 2009-06-17 07:17:14 | 0d 17h 0m 8s        | PING OK - Packet loss = 0%, RTA = 3.93 ms  |
| pc104                     | UP                | 2009-06-17 07:10:37 | 0d 17h 2m 22s       | PING OK - Packet loss = 0%, RTA = 3.72 ms  |
| pc105                     | UP                | 2009-06-17 07:14:57 | 0d 16h 59m 52s      | PING OK - Packet loss = 0%, RTA = 0.99 ms  |
| pc106                     | UP                | 2009-06-17 07:11:17 | 0d 17h 2m 5s        | PING OK - Packet loss = 0%, RTA = 3.79 ms  |
| pc201                     | UP                | 2009-06-17 07:15:17 | 0d 16h 59m 35s      | PING OK - Packet loss = 0%, RTA = 3.90 ms  |
| pc202                     | UP                | 2009-06-17 07:15:37 | 0d 17h 1m 48s       | PING OK - Packet loss = 0%, RTA = 2.31 ms  |
| pc203                     | UP                | 2009-06-17 07:10:57 | 0d 16h 59m 18s      | PING OK - Packet loss = 0%, RTA = 2.38 ms  |
| pc204 (2) \$\frac{1}{2}\$ | UP                | 2009-06-17 07:10:57 | 0d 17h 1m 32s       | PING OK - Packet loss = 0%, RTA = 2.76 ms  |
| pc205                     | UP                | 2009-06-17 07:11:17 | 0d 16h 59m 2s       | PING OK - Packet loss = 0%, RTA = 2.69 ms  |
| switch F                  | UP                | 2009-06-17 07:11:27 | 0d 14h 25m 3s       | PING OK - Packet loss = 0%, RTA = 3.96 ms  |

#### Modular

- Type of availability is largely delegated to plug-ins:
  - The product's architecture is simple enough that writing new plugins is fairly easy in the language of your choice.
  - There are many, many, many plug-ins available.

## Features: Plug-Ins or Modular

The Nagios package in Ubuntu comes with a number of pre-installed plugins:

apt.cfg breeze.cfg dhcp.cfg disk-smb.cfg disk.cfg dns.cfg dummy.cfg flexlm.cfg fping.cfg ftp.cfg games.cfg hppjd.cfg http.cfg ifstatus.cfg ldap.cfg load.cfg mail.cfg mrtg.cfg mysql.cfg netware.cfg news.cfg nt.cfg ntp.cfg pgsql.cfg ping.cfg procs.cfg radius.cfg real.cfg rpc-nfs.cfg snmp.cfg ssh.cfg tcp\_udp.cfg telnet.cfg users.cfg vsz.cfg

There are many more available (e.g.)...

http://sourceforge.net/projects/nagiosplugins

#### **Fast and Scalable**

- Compiled, binary CGIs and common plug-ins for faster performance.
- Parallel checking and forking of checks to support large numbers of devices.
  - This has been considerably improved in version 3 of Nagios.
- Improvement of efficiency is a controversial topic in the Nagios community. There is now a fork, *icinga*, trying to re-write Nagios in a different manner.

- Uses "intelligent" checking capabilities.
  - Attempts to distribute the server load of running Nagios (for larger sites) and the load placed on devices being checked.
- Configuration is done in simple, plain text files, that can contain much detail and are based on templates.
- Nagios reads it's configuration from an entire directory. You decide how to define individual files.

- Topology Aware: To determine dependencies.
  - Differentiates between what is down vs. what is not available. This way it avoids running unnecessary checks. This is done using parent-child relationships between devices.
- Notifications: How they are sent is based on combinations of:
  - Contacts and lists of contacts.
  - Devices and groups of devices
  - Services and groups of services
  - Defined hours by persons or groups.
  - The state of a service.

#### Service state:

- When configuring a service you have the following notification options:
  - d: DOWN: The service is down (not available)
  - u: UNREACHABLE: When the host is not visible
  - r: RECOVERY: (OK) Host is coming back up
  - f: FLAPPING: When a host first starts or stops or it's state is undetermined.
  - n: NONE: Don't send any notifications

#### **NAGIOS - NOTIFICATION FLOW DIAGRAM**

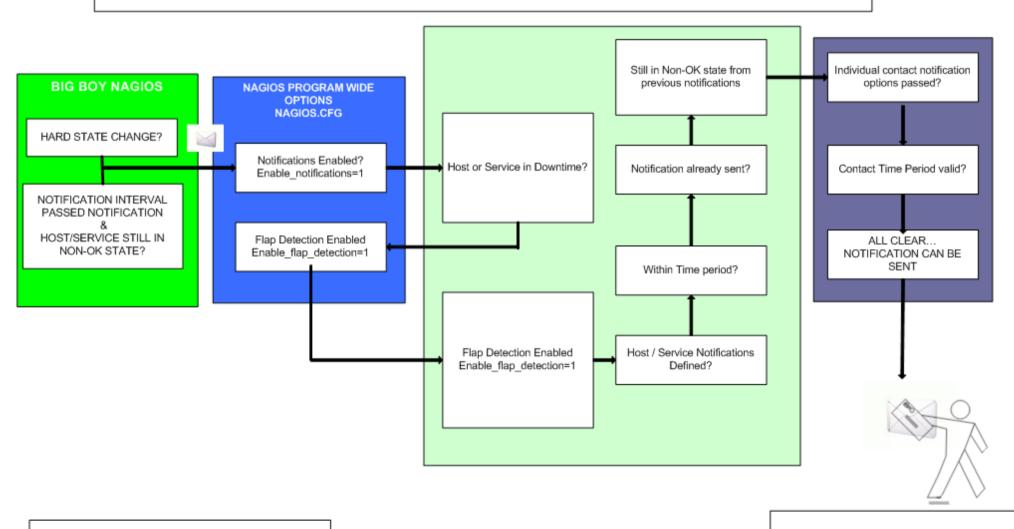

NOTE: The flow will only continue when each of the listed filters are satisfied.

CONTACT GETS THE NOTIFICATION MESSAGE

#### **How Checks Work**

- A node/host/device consists of one or more service checks (PING, HTTP, MYSQL, SSH, etc)
- Periodically Nagios checks each service for each node and determines if state has changed. State changes are:
  - CRITICAL
  - WARNING
  - UNKNOWN
- For each state change you can assign:
  - Notification options (as mentioned before)
  - Event handlers (scripts, actions to take)

#### **How Checks Work**

- Parameters: Set in /etc/nagios3/nagios.cfg:
  - Normal checking interval
  - Re-check interval
  - Maximum number of checks.
  - Period for each check
- Services check(s) only happen when a node responds (ping check or "is alive = yes"):
  - Remember a node can be:
    - DOWN
    - UNREACHABLE

(What's the difference?)

## **How Checks Work: 2**

In this manner it can take some time before a host changes its state to "down" as Nagios first does a service check and then a node check.

By default Nagios does a node check 3 times before it will change the nodes state to down.

You can, of course, change all this.

- /etc/nagios3/nagios.cfg
- Lots of configuration settings and combinations
- Default settings have been tested for large install

## The Concept of "Parents"

- Nodes can have parents.
  - For example, the parent of a PC connected to the switch *mgmt-sw1* would be *mgmt-sw1*.
  - This allows us to specify the network dependencies that exist between machines, switches, routers, etc.
  - This avoids having Nagios send alarms when a parent does not respond.
  - Note: A node can have multiple parents.

## The Idea of Network Viewpoint

- Where you locate your Nagios server will determine your point of view of the network.
- Nagios allows for parallel Nagios boxes that run at other locations on a network.
- Often it makes sense to place your Nagios server nearer the border of your network vs. in the core, or...

Have someone else run checks for you from an external location as well.

# **Network Viewpoint**

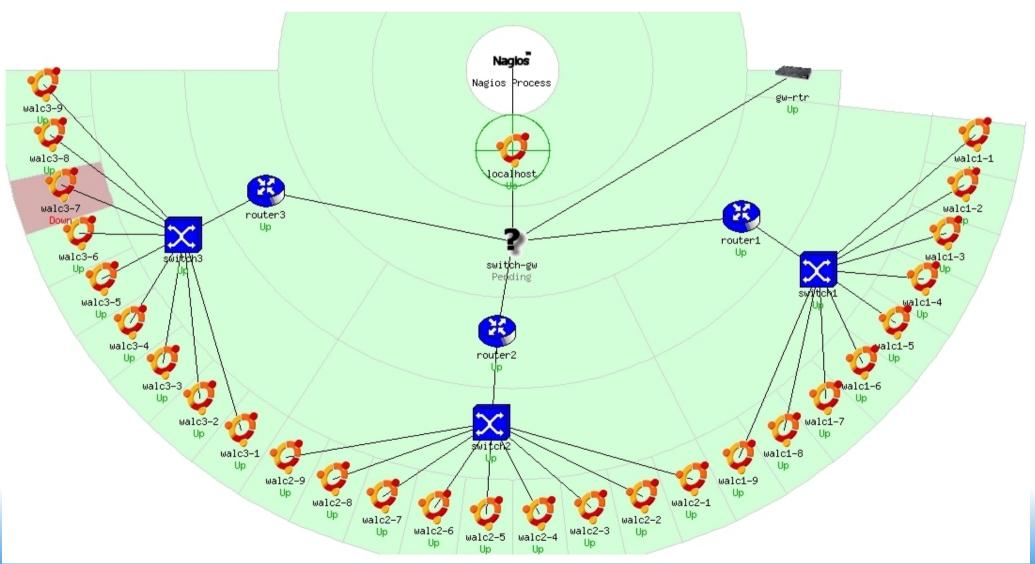

# **Nagios Configuration Files**

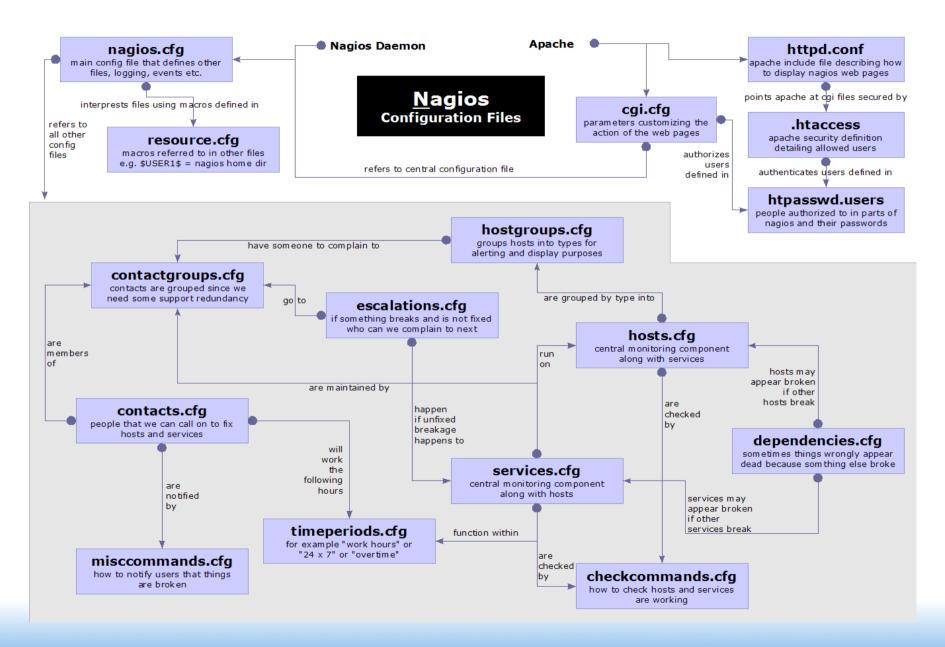

## **Configuration Files**

- Located in /etc/nagios3/ (in Ubuntu)
- Important files include:
  - cgi.cfg Controls the web interface and security options.
  - commands.cfg The commands that Nagios uses for notifications (i.e. sending email)
  - nagios.cfg Main configuration file.
  - conf.d/\* All other configuration goes here!

## **Configuration Files**

#### Under conf.d/\* (sample only)

- contacts\_nagios3.cfg
- generic-host\_nagios2.cfg
- generic-service\_nagios2.cfg
- hostgroups\_nagios2.cfg
- services\_nagios2.cfg
- timeperiods nagios2.cfg

users and groups

default host template

default service template

groups of nodes

what services to check

when to check and who to notifiy

# **Configuration Files**

#### Under conf.d some other possible configfiles:

host-gateway.cfgDefault route definition

extinfo.cfgAdditional node information

servicegroups.cfig Groups of nodes and services

localhost.cfgDefine the Nagios server itself

pcs.cfg/servers.cfgSample definition of PCs (hosts)

switches.cfgDefinitions of switches (hosts)

routers.cfg Definitions of routers (hosts)

## **Main Configuration Details**

- Global settings
- File: /etc/nagios2/nagios.cfg
  - Says where other configuration files are.
  - General Nagios behavior:
  - For large installations you should tune the installation via this file.
  - See: Tunning Nagios for Maximum Performance http://nagios.sourceforce.net/docs/2\_0/tuning.html

# **CGI** Configuration

#### /etc/nagios3/cgi.cfg

- You can change the CGI directory if you wish
- Authentication and authorization for Nagios use.
  - Activate authentication via Apache's .htpasswd mechanism, or using RADIUS or LDAP.
  - Users can be assigned rights via the following variables:
    - authorized\_for\_system\_information
    - authorized\_for\_configuration\_information
    - authorized\_for\_system\_commands
    - authorized for all services
    - authorized for all hosts
    - authorized\_for\_all\_service\_commands
    - authorized for all host commands

#### **Time Periods**

conf.d/timeperiods\_nagios2.cfg: defines the base periods that control checks, notifications, etc.

- Defaults: 24 x 7
- Could adjust as needed, such as work week only.
- Could adjust a new time period for "outside of regular hours", etc.

```
# '24x7'
define timeperiod{
        timeperiod name 24x7
        alias
                        24 Hours A Day, 7 Days A Week
                        00:00-24:00
        sunday
        monday
                        00:00-24:00
        tuesday
                        00:00-24:00
        wednesday
                        00:00-24:00
        thursday
                        00:00-24:00
        friday
                        00:00-24:00
        saturday
                        00:00-24:00
```

# **Configuring Service/Host Checks**

Define how you are going to test a service.

```
# 'check-host-alive' command definition
define command {
    command_name check-host-alive
    command_line $USER1$/check_ping -H $HOSTADDRESS$ -w 2000.0,60% -c 5000.0,100%
-p 1 -t 5
}
```

Located in /etc/nagios-plugins/config, then adjust in /etc/nagios3/conf.d/services\_nagios2.cfg

#### **Notification Commands**

 Allows you to utilize any command you wish. You can do this for generating tickets in RT:

From: nagios@nms.localdomain
To: grupo-redes@localdomain
Subject: Host DOWN alert for switch1!
Date: Thu, 29 Jun 2006 15:13:30 -0700

Host: switch1 In: Core\_Switches State: DOWN

Address: 111.222.333.444

Date/Time: 06-29-2006 15:13:30

Info: CRITICAL - Plugin timed out after 6 seconds

# Nodes and Services Configuration

- Based on templates
  - This saves lots of time avoiding repetition
  - Similar to Object Oriented programming
- Create default templates with default parameters for a:
  - generic node
  - generic service
  - generic contact

## **Generic Node Configuration**

```
define host{
                                  generic-host
    name
    notifications enabled
    event handler enabled
    flap detection enabled
    process perf data
    retain status information
    retain nonstatus information
    check command
                                  check-host-alive
    max check attempts
    notification interval
                                  60
    notification period
                                  24x7
    notification options
                                  d,r
                                  nobody
    contact groups
    register
```

## Individual Node Configuration

## **Generic Service Configuration**

```
define service {
                                      generic-service
    name
    active checks enabled
    passive checks enabled
    parallelize check
    obsess over service
    check freshness
    notifications enabled
    event handler enabled
    flap detection enabled
    process_perf_data
    retain_status_information
    retain nonstatus information
    is volatile
    check_period
                                      24x7
    max check attempts
    normal check interval
    retry check interval
    notification interval
                                      60
    notification period
                                      24x7
    notification options
                                      c,r
    register
```

# Individual Service Configuration

## Beeper/SMS Messages

- It's important to integrate Nagios with something available outside of work
  - Problems occur after hours... (unfair, but true)
- A critical item to remember: an SMS or message system should be independent from your network.
  - You can utilize a modem and a telephone line
  - Packages like sendpage, qpage, gnoki can help.

#### Some References

- http://www.nagios.org/
- http://sourceforge.net/projects/nagiosplugins
- http://www.nagiosexchange.org/
- http://www.debianhelp.co.uk/nagios.htm
- http://www.nagios.com/: Commercial Nagios support
- Nagios, by O'Reilly Media, Inc.
- Nagios. System and Network Monitoring, by Wolfgang Barth.